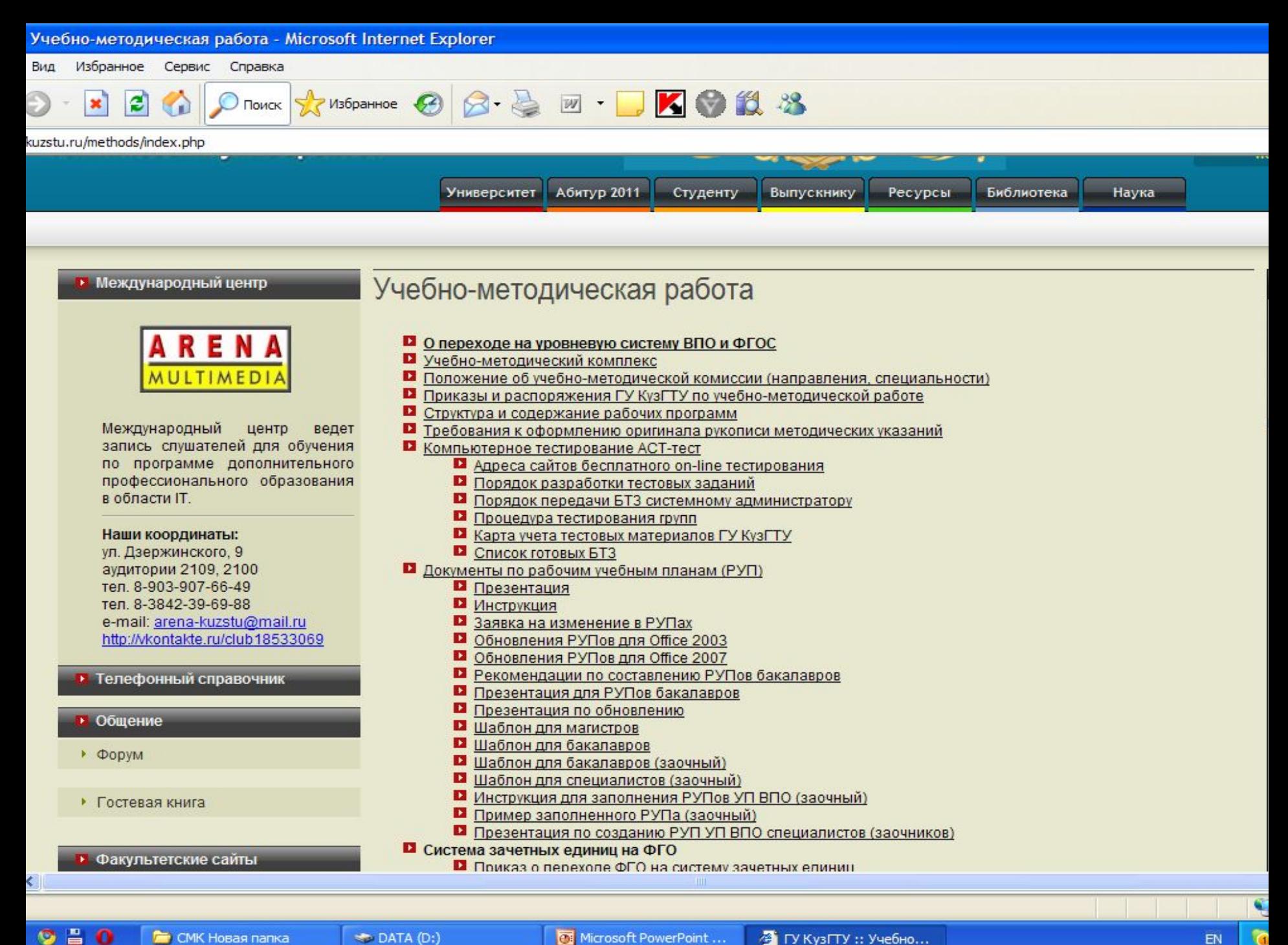

 $9<sub>0</sub>$ CMK Hosas nanka

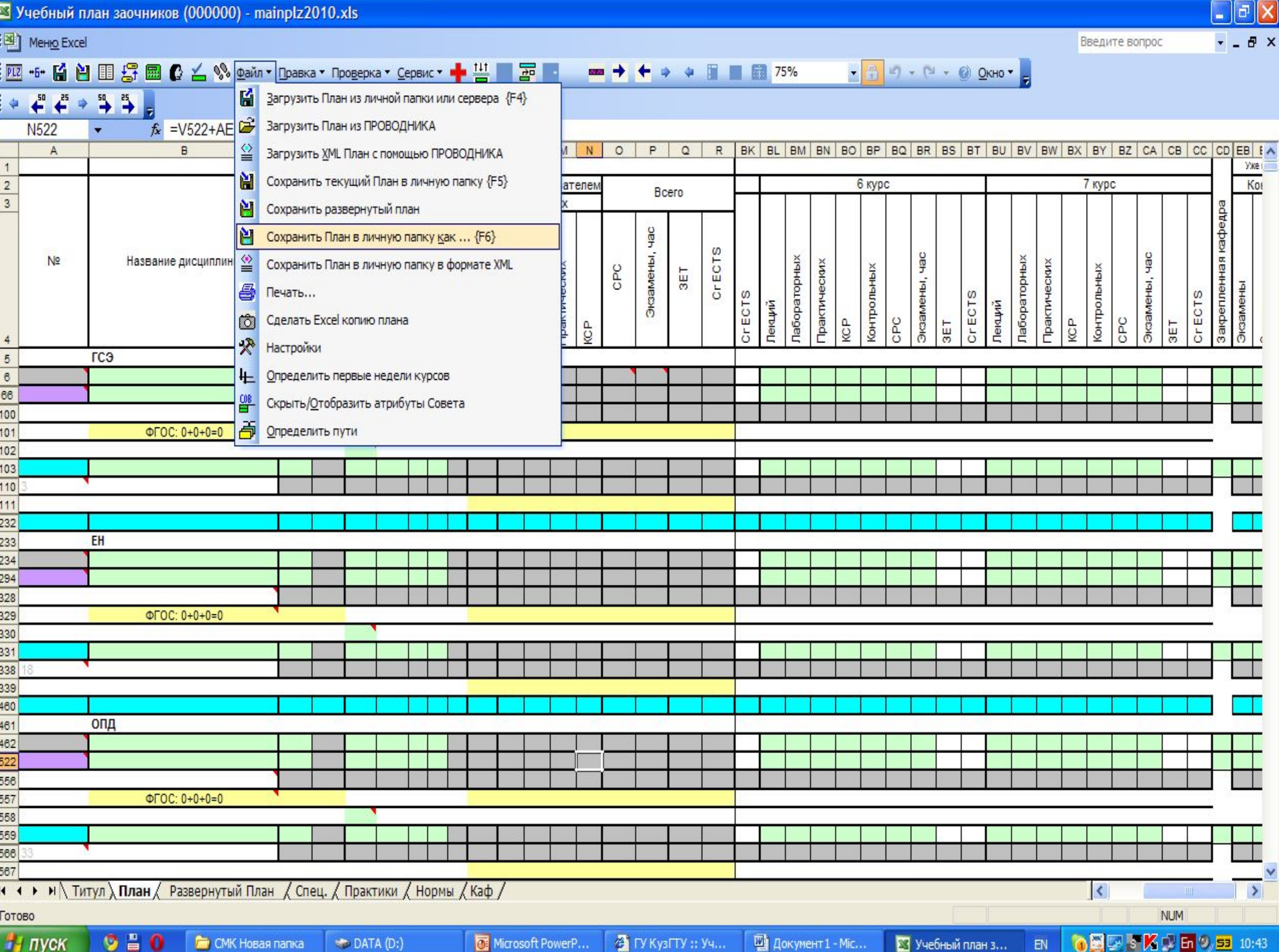

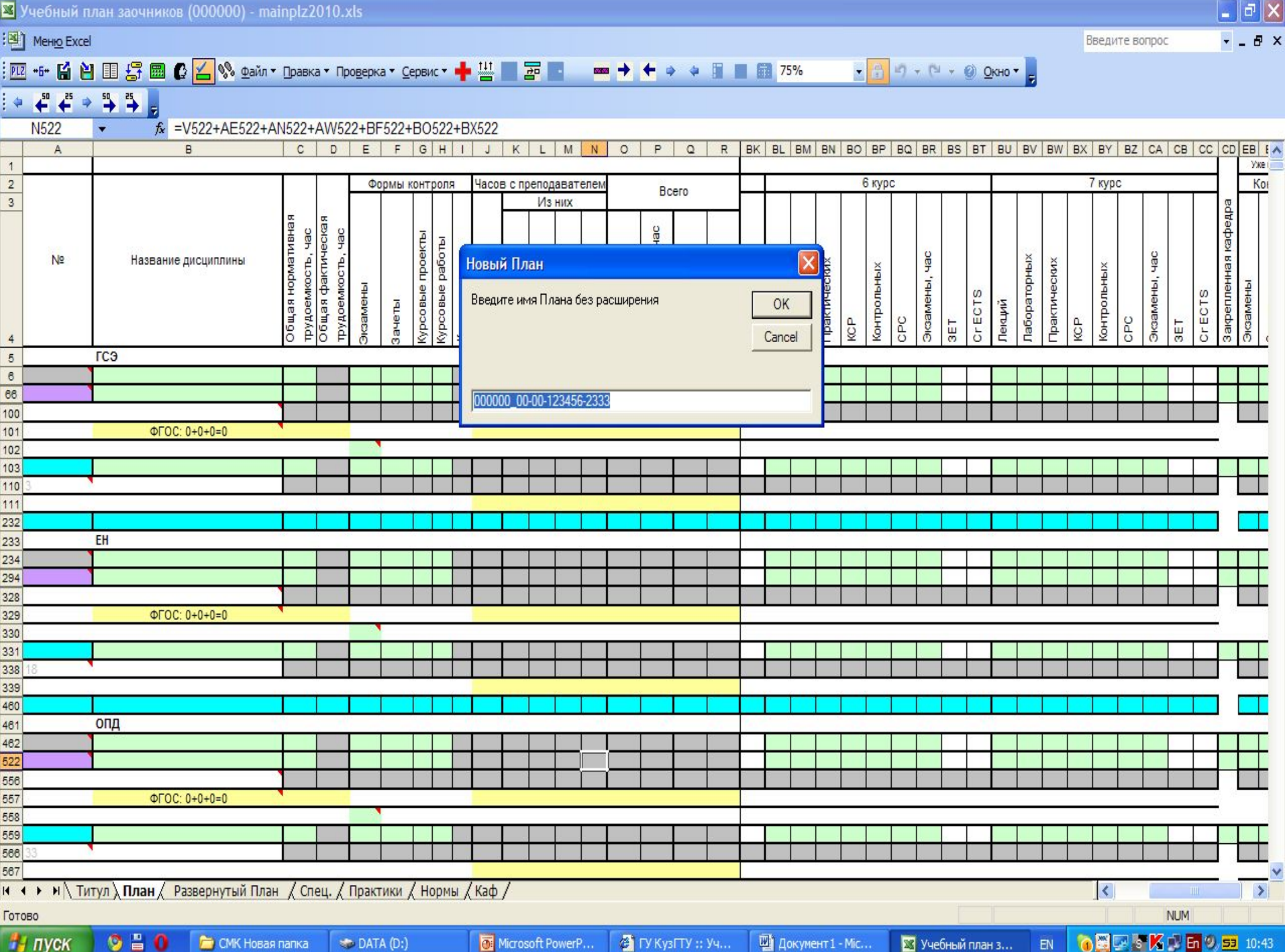

## **Создание РУП УП ВПО специалистов (заочников)**

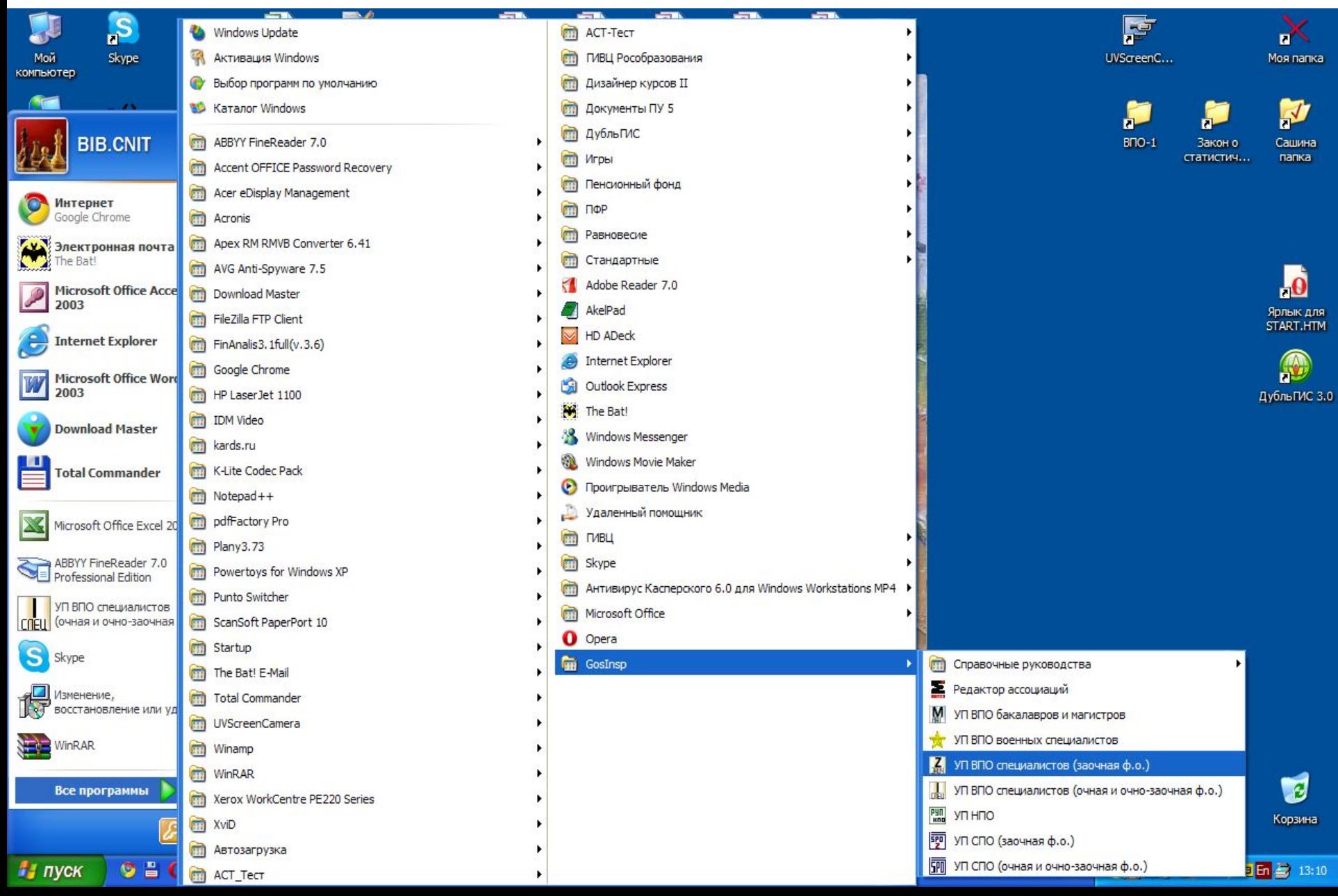

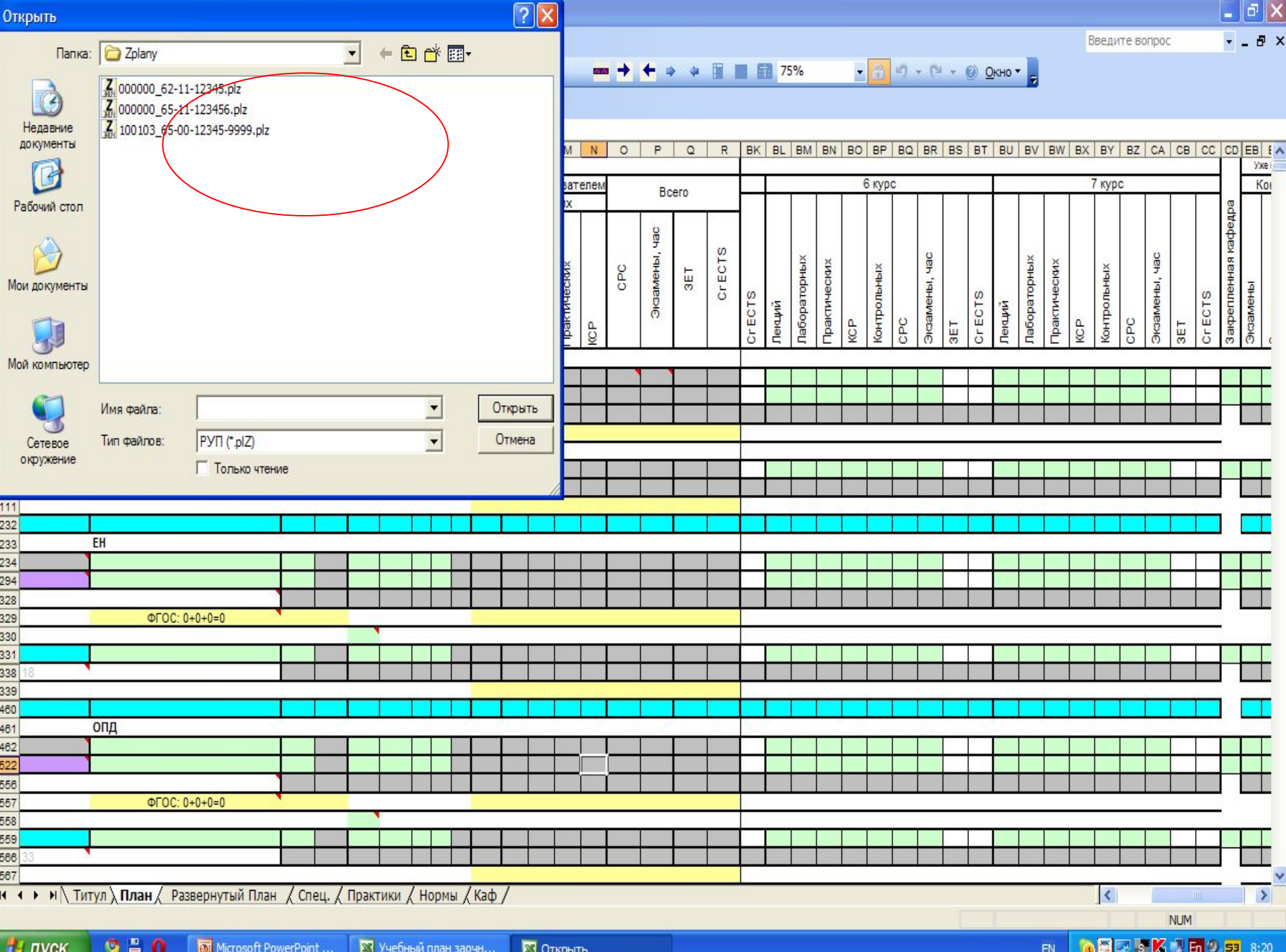

1. Ввести квалификацию специалиста, срок обучения, шифр и наименование специальности, шифр специальности по последнему классификатору, контингент студентов, график учебного процесса

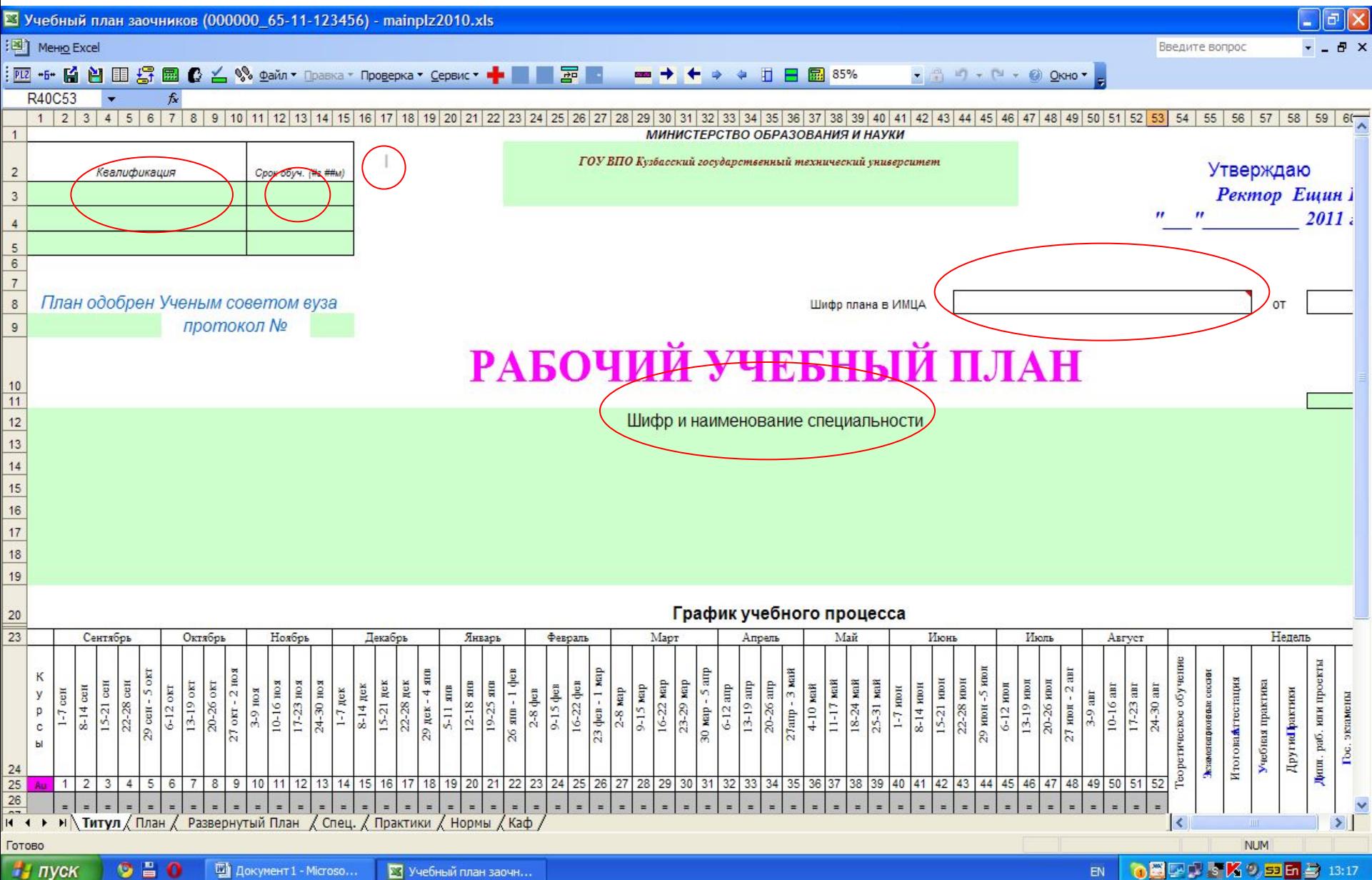

**23** Учебный план заочн...

 Информация в график учебного процесса считывается из листа «Развернутый план», поэтому:

1. Сначала в листе «Нормы» расставить на каждом курсе количество дней на сессии;

2. Затем заполнить график проведения сессий в листе «Развернутый план» (предполагается, что в году может быть три сессии - установочная, зимняя и летняя. Дни ставятся только в установочную и зимнюю сессии, остаток идет на летнюю. Если в каком-то году менее трех сессий, то на ненужную дни не ставятся );

3. График заполняется на весь период обучения, независимо от того, какие курсы обучаются по данному плану.

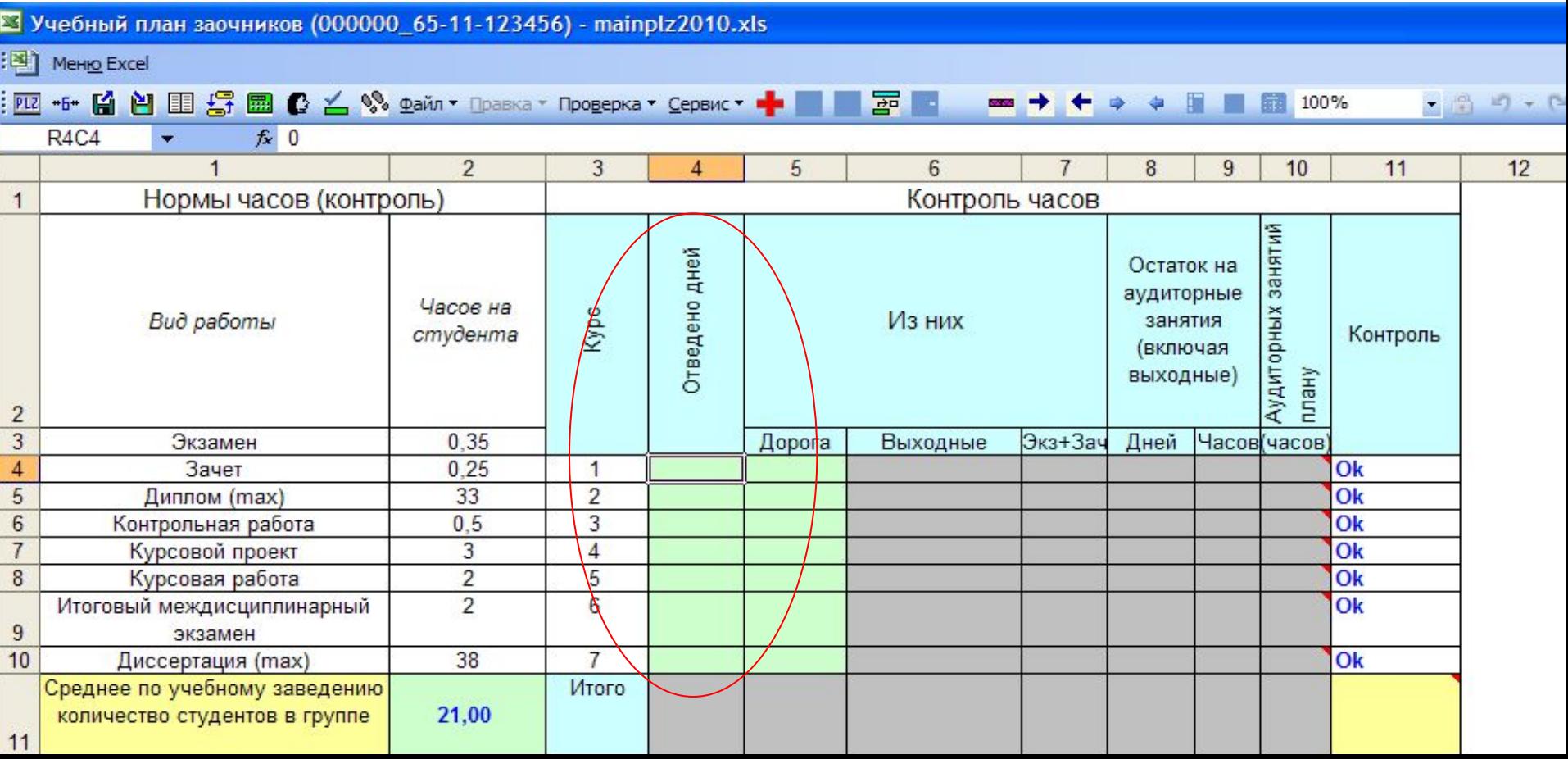

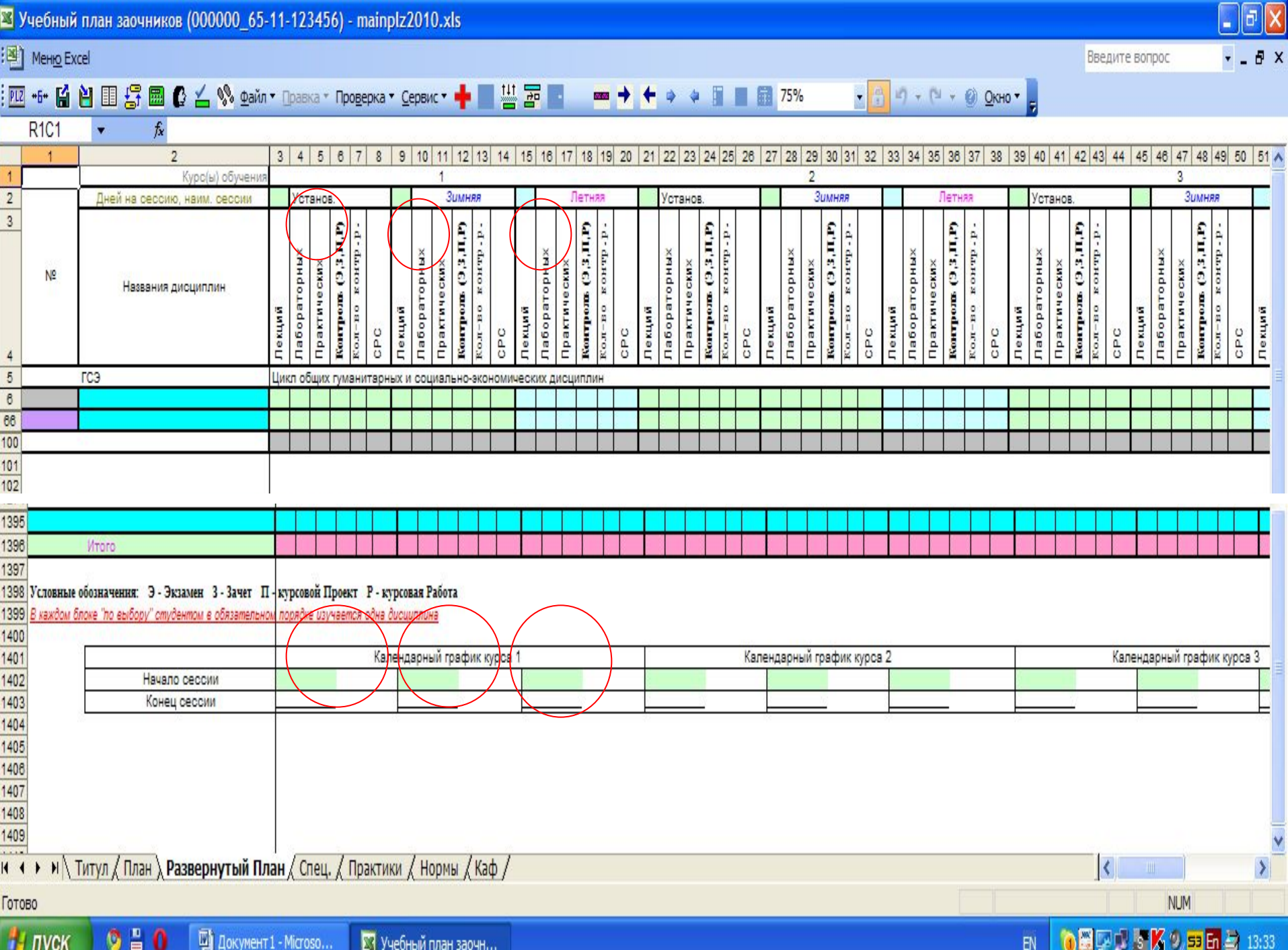

1.На каждом курсе указывается количество часов (на экзамен 9 часов, на зачет 4,5 часа).

2.Каждая дисциплина закрепляется за кафедрой.

3.Новая форма отчетности – контрольная работа.

- 4. Если в ГОСе указано конкретное количество часов на дисциплину, то именно оно и должно стоять в этом столбце. Сумма часов дисциплин цикла «по ГОСу» должна совпадать с нормативным значением. Если это условие нарушено, то цикл считается разбалансированным.
- 5. При наборе наименований дисциплин федерального компонента недопустимо применение аббревиатур или сокращений, кроме случаев, предусмотренных ГОС ВПО.

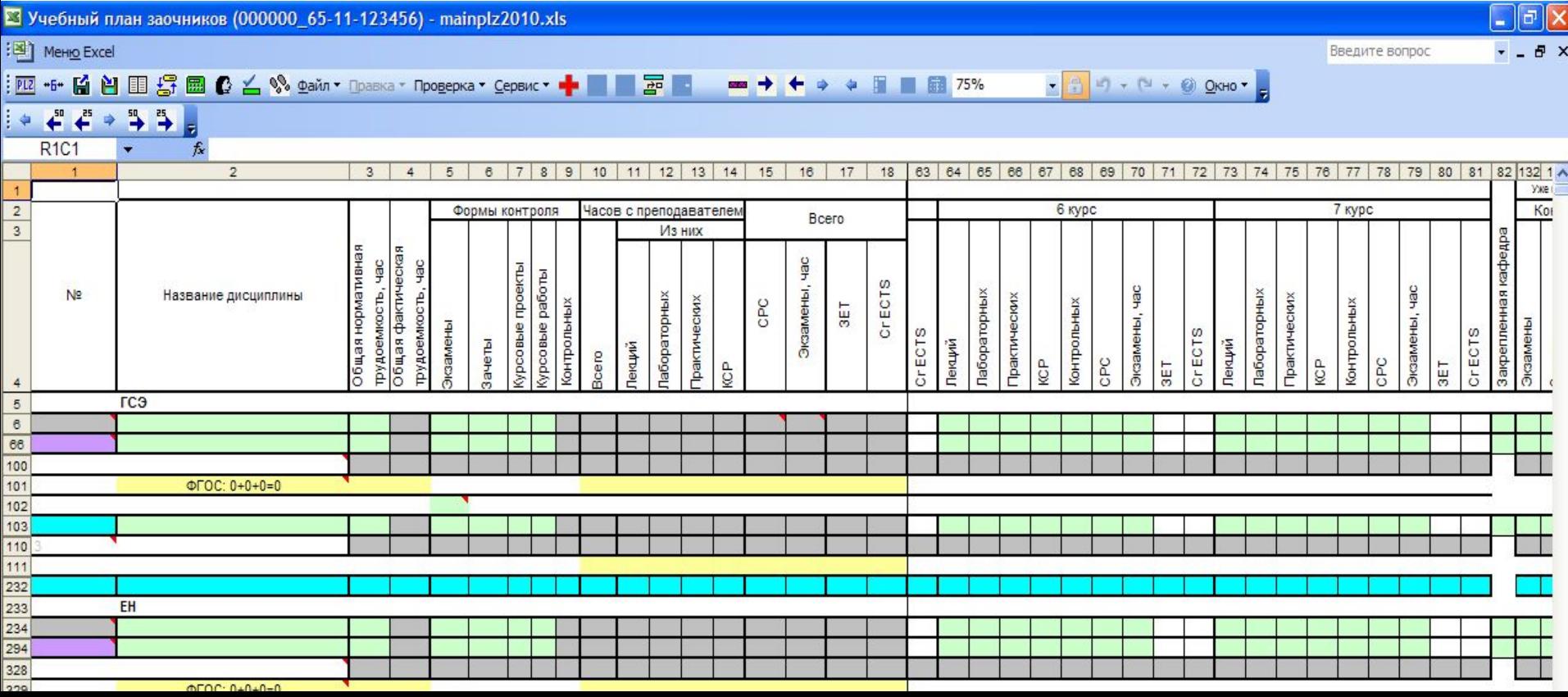

# **Лист «Развернутый план»**

- 1. Информация по дисциплинам, часам и формам контроля из листа «План» в лист «Развернутый план» переносится автоматически.
- 2. Для того, чтобы расставить аудиторные часы по сессиям (установочной и зимней) можно воспользоваться функцией меню Сервис -> «Распределить часы по сессиям автоматически».
- 3. Если часы расставились неидеально, то окончательные доводки можно скорректировать вручную.
- 4.Нужно обратить внимание на строчку 1396 листа «Развернутый план». Если там имеются отрицательные значения, значит сессия перегружена и часть часов следует передать на менее загруженные сессии.

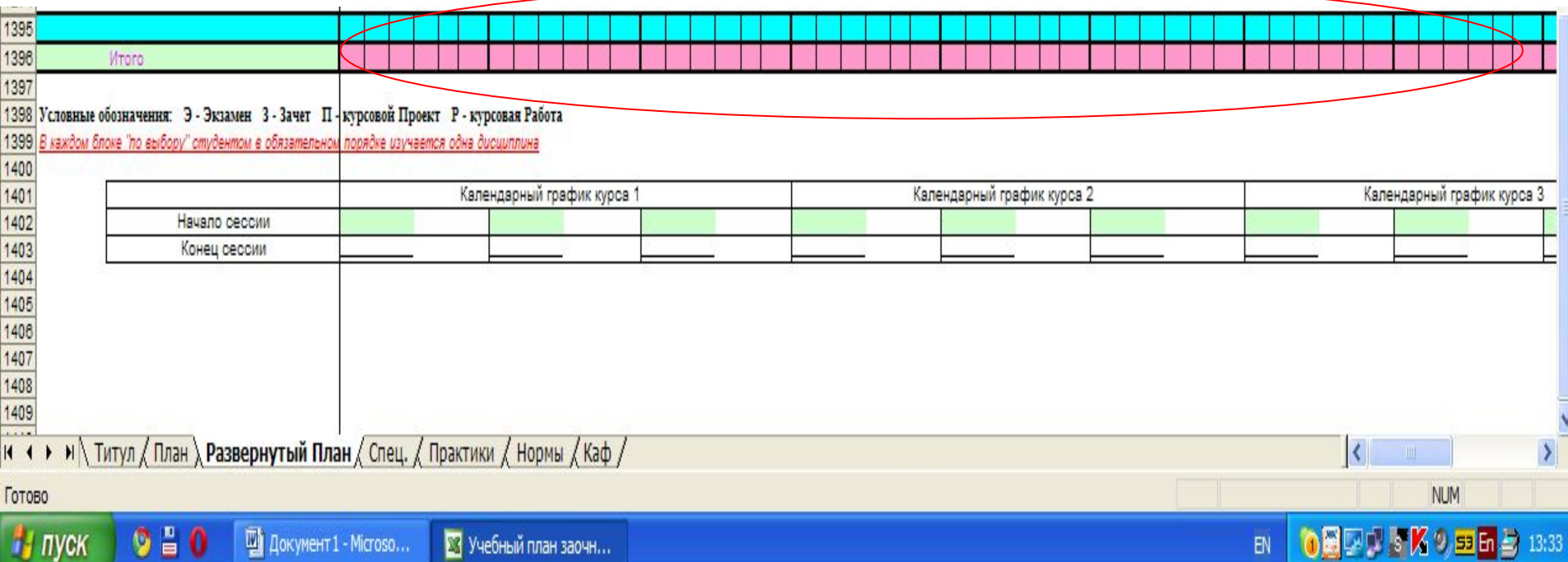

### Меню **Файл -> Сохранить Развернутый план**

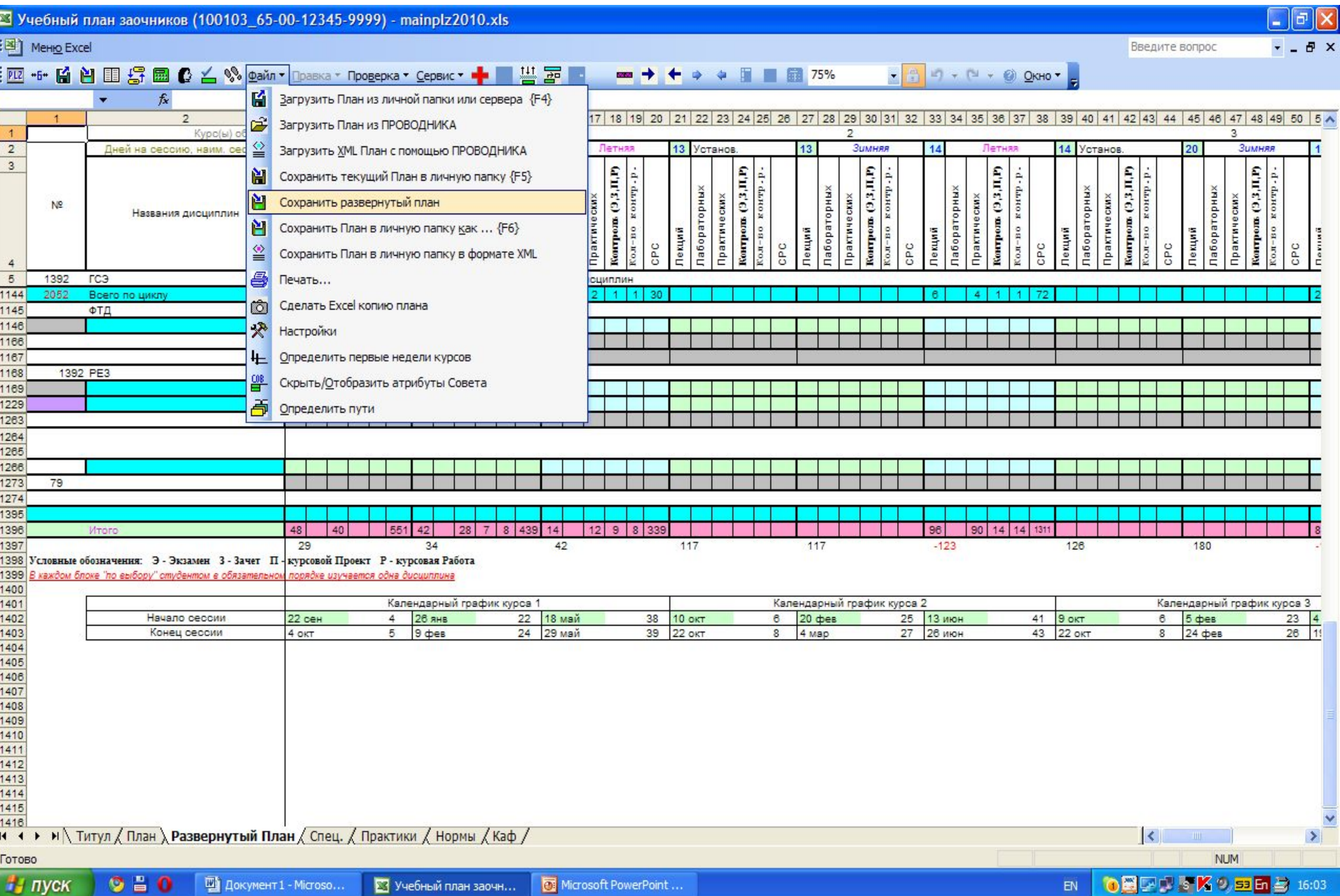

Microsoft PowerPoint...

 $EN$ 

# Меню **Проверка -> Орфография наименований дисциплин**

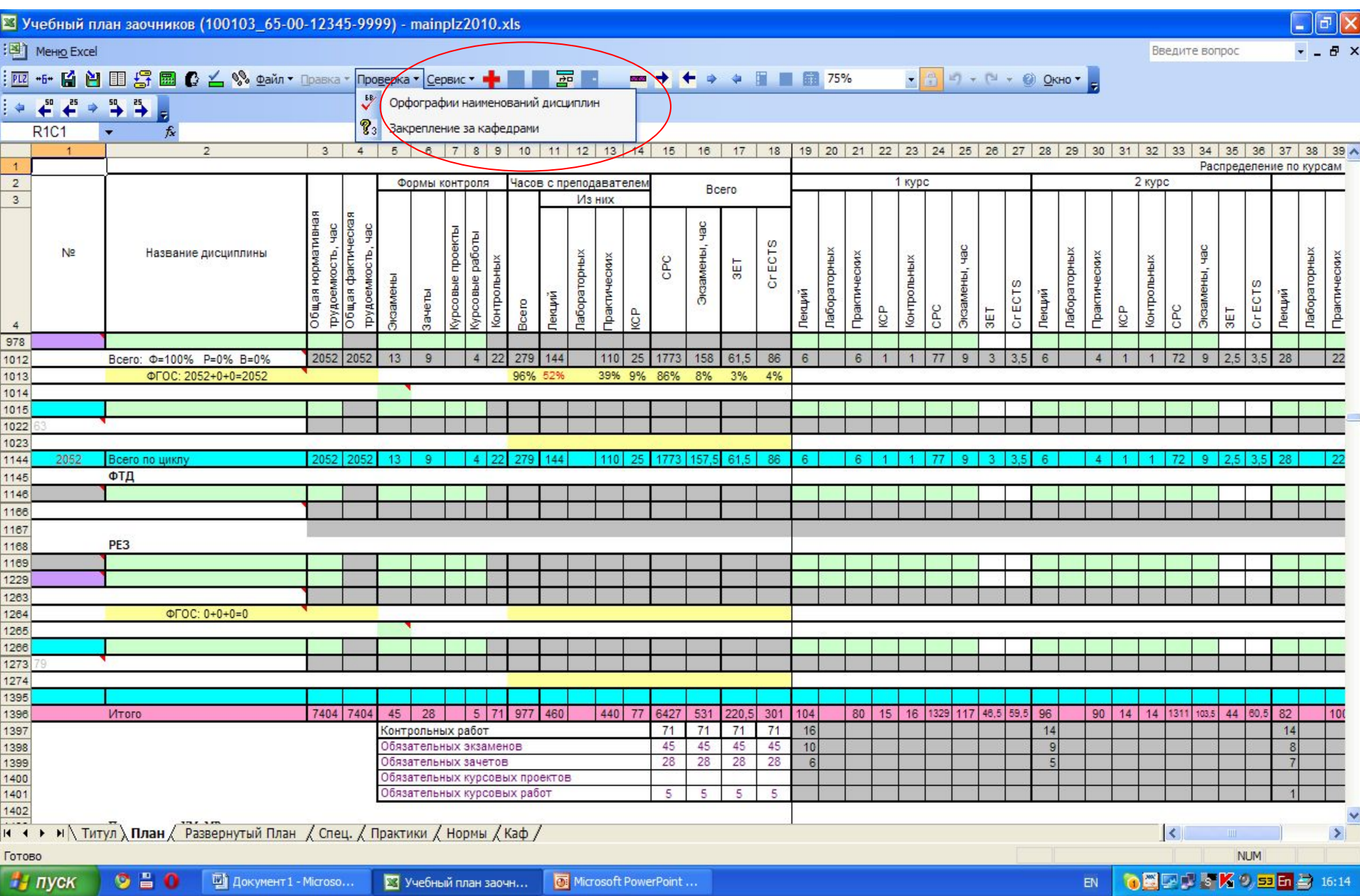

#### **Формирование учебных планов с сокращенными сроками обучения**  (за счет указания переаттестованных форм контроля и часов в соответствующих столбцах листа «План»)

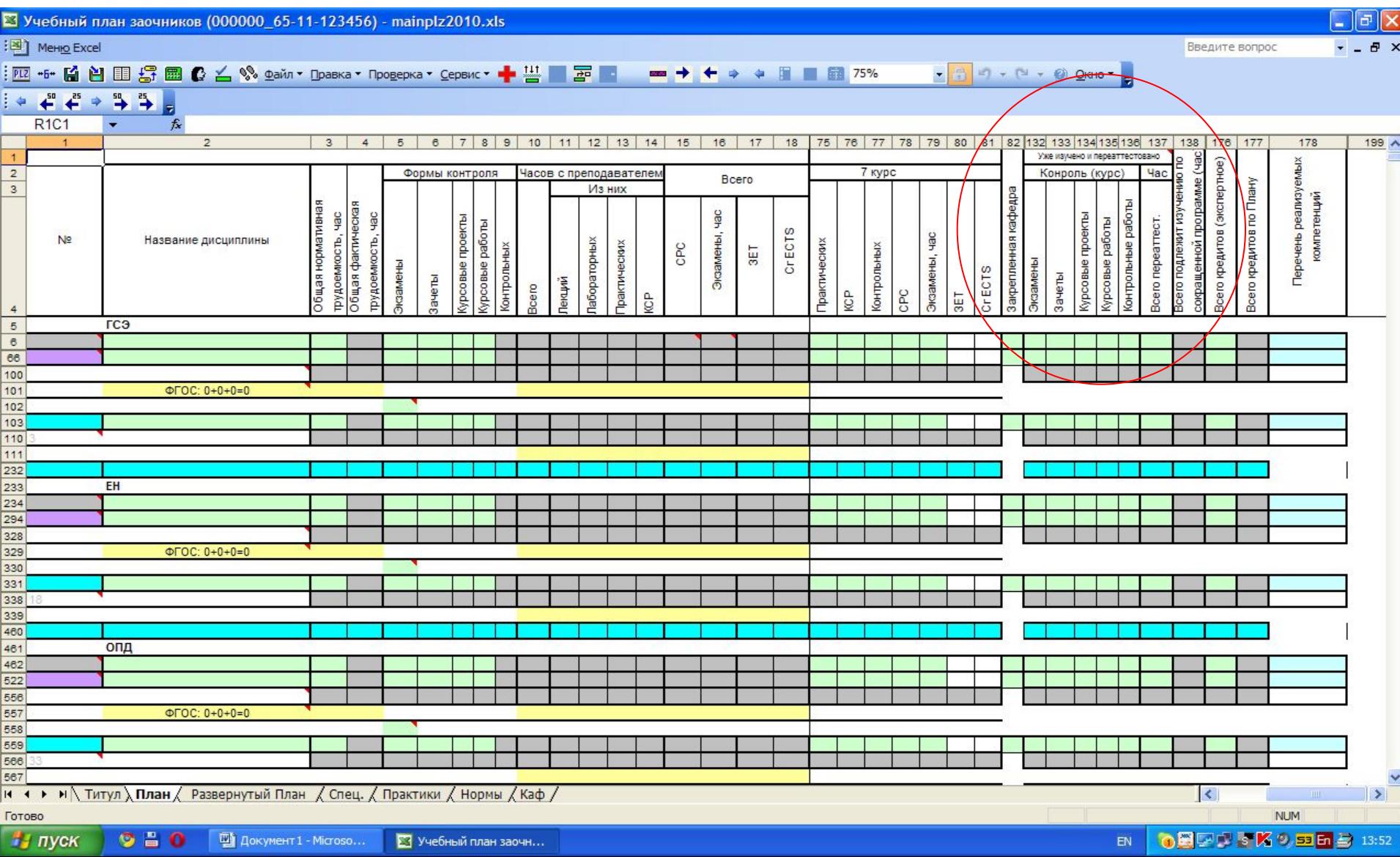

#### **Создание плана заочников на базе плана дневников**

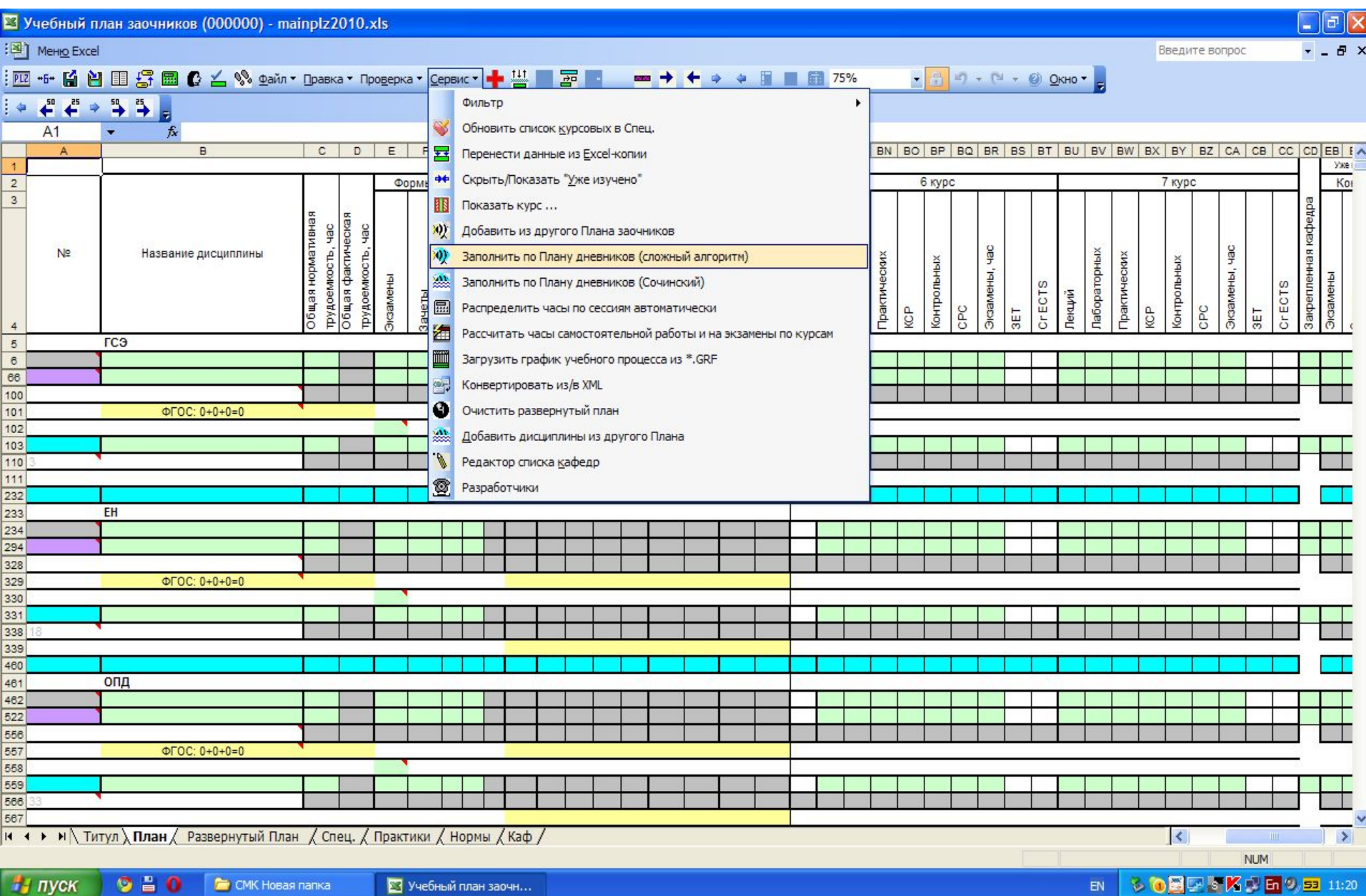

3 Учебный план заочн...

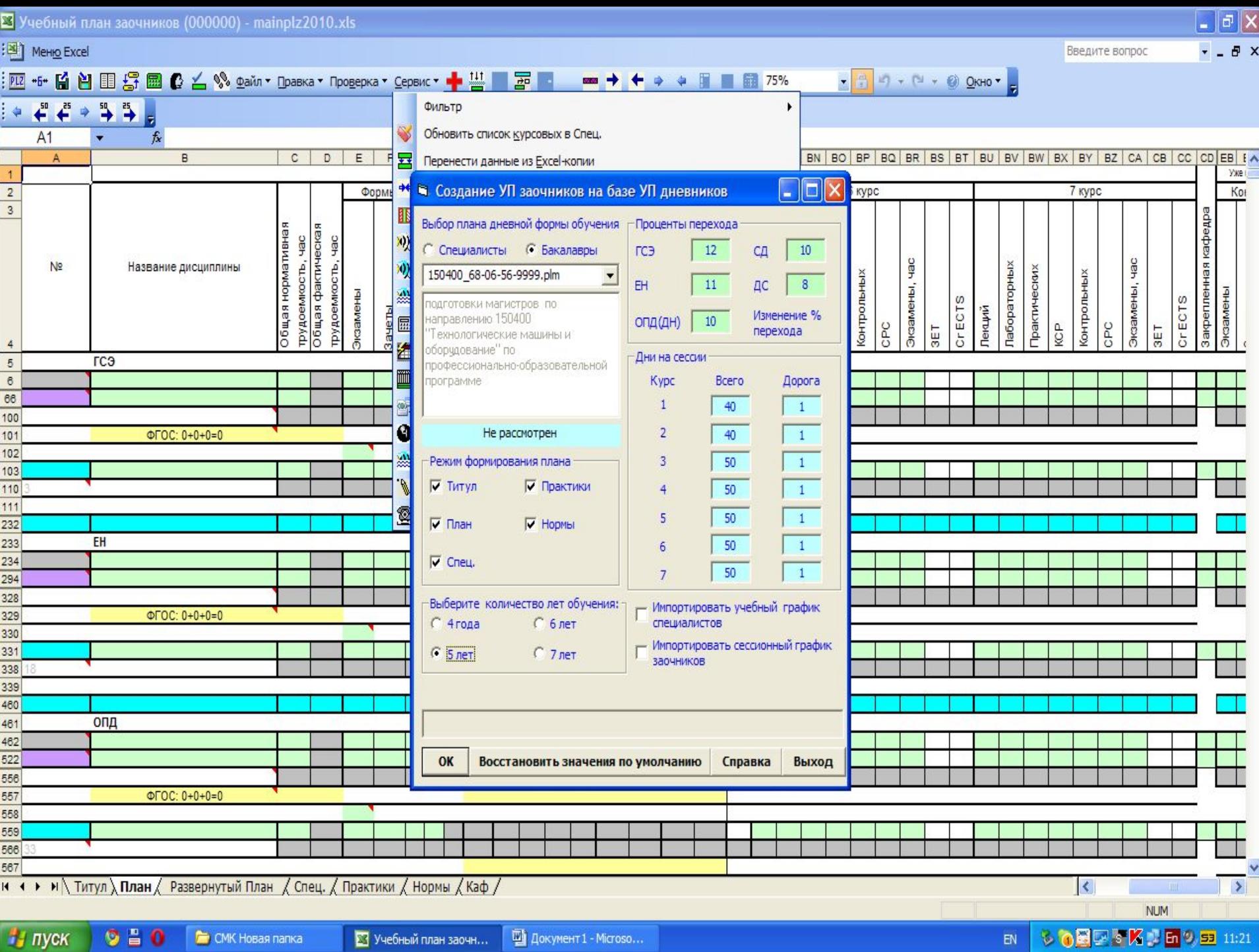